# **Enable Administrator On The Welcome Screen Crack Free PC/Windows [2022-Latest]**

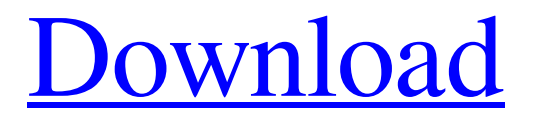

[Download](http://evacdir.com/glyn/erroneously/hoofed/tramvia/ZG93bmxvYWR8Q1E3ZEhOdWZId3hOalUwTlRJeU1URXdmSHd5TlRrd2ZId29UU2tnVjI5eVpIQnlaWE56SUZ0WVRVeFNVRU1nVmpJZ1VFUkdYUQ/RW5hYmxlIEFkbWluaXN0cmF0b3Igb24gdGhlIFdlbGNvbWUgU2NyZWVuRW5/psycik/)

#### **Enable Administrator On The Welcome Screen [Mac/Win]**

You can change the states of the Administrator account on the Welcome Screen to Enabled or Disabled using this application. The Administrator account on the Welcome Screen can be disabled using the method of clicking the Options menu and selecting "On" for the "Shut Down when the computer is idle" option. The "Set as the default account for all users" option will only show up if the user has administrative rights. Usage: 1. Make sure you're in Safe Mode (the F8 option) 2. Enter the password of the Administrator account 3. Click the "Change" button 4. A drop down box will be displayed with the options "Enable" or "Disable" 5. Select the desired option and click the "Apply" button NOTE: This utility may cause compatibility problems if the "Shut Down when the computer is idle" option is set to On for the Administrator account. Computer Health CheckUpdater is a freeware utility for checking the overall health of a computer system. It is very useful for those who have problems accessing the startup screen and/or the windows shutdown screen. The Health CheckUpdater utility does not leave any files on the computer so if your computer is connected to the internet, you can access it at anytime. This software is also handy for business because it can scan a local network and detect problems even when the computer is turned off. This tool will perform a very thorough scan and repair of the entire computer, providing you with a detailed report on what's wrong with the computer. Windows Startup Repair removes startup problems and presents a repair log for the problems it finds, as well as boot options that can be used to boot up Windows in Safe Mode. It allows Windows to be fixed without having to reinstall Windows. Windows Fix It! can repair startup problems with the Windows OS, remove startup and system restore points, fix startup and shutdown problems, as well as repair corrupted Windows files. The startup problems fixer can be used with Windows 98, ME, 2000, XP, 2003 and Vista. Boot Repair allows you to repair your Windows 7 startup. This means that you will not have to use the windows 7 recovery or windows 7 repair disk. The program is a simple wizard that guides you step by step through the repair of your windows 7 startup. Do your computers slow down? Do you wonder why? If the answer is yes, it could be that your

#### **Enable Administrator On The Welcome Screen Crack+ Keygen [2022-Latest]**

--[For when you have forgotten your password for the Administrator account] --[Or if your password is already disabled] Here is the key you need to enter to enable the Administrator account: "OK" + [Ctrl] + [Alt] + [Delete] You need to enter that key combination in the same order as the description. Then click OK, the Welcome Screen will reopen. If your password is not enabled, enter your password as normal and hit Enter, then click OK. If you have forgotten your password for the Administrator account, enter your account password as normal and hit Enter, then click OK. Please note, I am not responsible if you accidentally log into the Administrator account or do anything with it. OK, I've been wanting to get a utility like this one for some time. For those who don't know, you have to enable the Administrator account manually through the User Accounts and Groups control panel. And if the password is already disabled, then you have to go to the control panel as well to enable it again. The Problem: Well, you can go to the Control Panel, open the user accounts and groups and select the Administrator account, then open the user accounts and groups again and make sure the Administrator account is selected, but it's still disabled. So you have to select it, open the user accounts and groups again, then select it again, then open the user accounts and groups again, then select it again...again. This would be a problem if the Administrator account wasn't a Built-in account, but since it is, it's kind of a pain having to open the User Accounts and Groups control panel every time. The last method (go to the control panel, open the user accounts and groups, select the Administrator account, open the user accounts and groups again, then select it again) is not available if the Administrator account is a Built-in account. So what I came up with is this tiny utility. Basically, it takes an action as if you had selected the Administrator account and clicking OK when it was already selected. If the password is already disabled, then it opens the User Accounts and Groups control panel and enables the Administrator account. If you don't have access to the User Accounts and Groups control panel, then you can simply type this key combination: "OK" + [Ctrl] + [Alt] + [Delete] Press Enter to continue, then select the Administrator account 77a5ca646e

## **Enable Administrator On The Welcome Screen Keygen Full Version**

-------------------------------------------------------------------------------- This is a Windows executable that will allow you to enable the Administrator account on the welcome screen. While the potential for a problem with these code blocks is low, it's nevertheless an oversight in the Microsoft documentation. All Windows 7 and later code blocks have the Add or Remove UAC Legacy Settings page as the default action; it's up to the user to decide whether or not to click Yes or No at the prompt. The "Protect this computer" option that the documentation lists as the default action is not available in the UAC section of the Control Panel. A: It's a known issue and it's been there for years. These are the only ways to do it: Open Explorer, go to C:\Users\All Users\ and delete the admin account. Open UAC Settings and Enable the option "Allow Administrators to promote a process to administrator." Or else you can disable it by unchecking "Require administrator approval for all administrative tasks" in Settings\Security Settings\General. In my work as an independent retail commercial cleaner I take it that most retail businesses don't have the space, budget or inclination to open their doors to the outside world for much beyond business hours. This, of course, is fine and it's a shame that retail stores are often reimagined as cold and sterile places that only need to open for trading hours. But how often do you actually see a store that gives you a true indication of the businesses behind it? I find most stores and restaurants are not very generous with the amount of information available about them. Sure, they'll have contact details if you know where to look, but there's very little on the actual business itself. From my perspective it's important that we get a sense of the businesses behind the business. This isn't just a marketing exercise, or the 'social responsibility' of allowing customers to know what's going on in the food industry. We can now do far more with our social media reach than send the odd tweet. We can share a bit of insight into what's going on and what's being produced behind the scenes. We can get to know the people who are making our food and the way that they're working to make our food. We can now be a bit more connected and understand the situation of the people behind the business. And it's

### **What's New In Enable Administrator On The Welcome Screen?**

Displays whether or not the Administrator account is enabled or disabled. Usage: 1. Start the application. 2. Press a button to toggle between enabled and disabled. 3. Click Okay to close the application. Notes: You must be an administrator on the computer you're running this utility on. For a description of each button: Left Mouse Button: Toggles between enabled and disabled. Right Mouse Button: Opens the Help menu. F1: Opens Help. The default is to have the Administrator account enabled (this is what the System Account Type field displays), and the other accounts disabled. Status: A "Preview" version of this tool is available on the support forums. How to Use? Right Click on your mouse to load the application. Left Mouse Button: Toggles between enabled and disabled. Right Mouse Button: Opens the Help menu. F1: Opens Help. Click a button to display the tool's help page. Troubleshooting: For a complete list of possible issues and fixes, visit the support forums. Additional Features: View a list of the currently enabled accounts. Running from the command prompt: cd C:\Program Files\MiniTool\GroupOne\ run.exe Note: This is a test version of the program, with only one button. It was designed to be simple and user-friendly. If you like the utility, please review the forums for your comments. Version History: Version 1.0 1.0 - 06/20/2007 First release. Version 1.1 1.1 - 07/11/2007 Added a Help menu option (for troubleshooting). Version 1.2 1.2 - 08/13/2007 Added the account name to the Welcome screen. Version 1.3 1.3 - 08/23/2007 Added the ability to disable the other accounts. Version 1.4 1.4 - 08/27/2007 Fixed the "Show active accounts" toggling. Version 1.5 1.5 -09/01/2007 Updated the 'Administrator' to a capital letter. Sources: Excerpted from: Q: Unable to have the custom module's action links in the block on the left sidebar I have an action to handle the setting of a status in a custom module, and I want to show a link to that action in

## **System Requirements For Enable Administrator On The Welcome Screen:**

Processor: Intel Core2 Duo 2.2 GHz Memory: 2 GB RAM Graphics: 256MB ATI Radeon X1300 / NVS 3100 / X1200 Hard Disk: 20 GB available space DirectX: 9.0c Wii-A Wii-A Save File Compatibility: Wii-A save files are not compatible with other Wii-A versions, and vice versa. In addition, Wii-A save files will not be recognized by the Nintendo Channel when the game is purchased from

Related links:

<https://monarch.calacademy.org/checklists/checklist.php?clid=3519> [https://emindbooks.com/upload/files/2022/06/RJma5mfvXxYj9bgmI5Ge\\_06\\_459e8ebc6f00974960e398c0f5601b99\\_file.](https://emindbooks.com/upload/files/2022/06/RJma5mfvXxYj9bgmI5Ge_06_459e8ebc6f00974960e398c0f5601b99_file.pdf) [pdf](https://emindbooks.com/upload/files/2022/06/RJma5mfvXxYj9bgmI5Ge_06_459e8ebc6f00974960e398c0f5601b99_file.pdf) <https://thebrothers.cl/color-balance-effect-serial-number-full-torrent-free-for-pc-2022/> <https://pteridoportal.org/portal/checklists/checklist.php?clid=6902> <http://powervapes.net/wp-content/uploads/2022/06/kahlraf.pdf> <https://lanoticia.hn/advert/e2mr-crack-full-version-free-download-x64/> <http://fotoluki.ru/?p=1451> <https://miniwho.com/wp-content/uploads/2022/06/jilpet.pdf> <https://www.soroherbaria.org/portal/checklists/checklist.php?clid=59737> <http://solutionpoint.pk/advert/testhd-crack-with-registration-code-march-2022/>